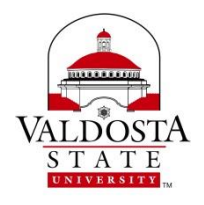

# **Mission Statement**

*To foster an environment of continuous improvement in student learning and provision of services to the VSU community through the use of active, ongoing, and constructive assessments.*

### **I. Approval of November 16, 2016 Minutes**

#### **II. Business**

- $\bullet$  IER and IEP reviews Due date February 1, 2017
	- o Progress reports or observations from committee members about this year's reports.
	- o Still working to obtain IERs/IEPs from non-reporting units: Admissions, Financial Aid, Legal Affairs, Social Equity, Institutional Research, Athletics, Extended Learning, COAS Dean's Office, MSN, BSN, CONHS Dean's Office, BFA Art Teacher Education, COA Dean's Office
- Assessment long-range planning:
	- o See sample plan from Department of Mathematics
- Syllabi Audit pickup again after IER and IEP review is complete
- How are programs storing files for e-portfolios?
	- o Googledocs/Googlesites
	- o Kaltura
	- o D2L
- Discussion about the numerous portals/programs at VSU and how they can be used to track and promote student success, engagement, etc. (Purple Briefcase, MeritPages).

#### **III. UAC Plans for Year 2016-17**

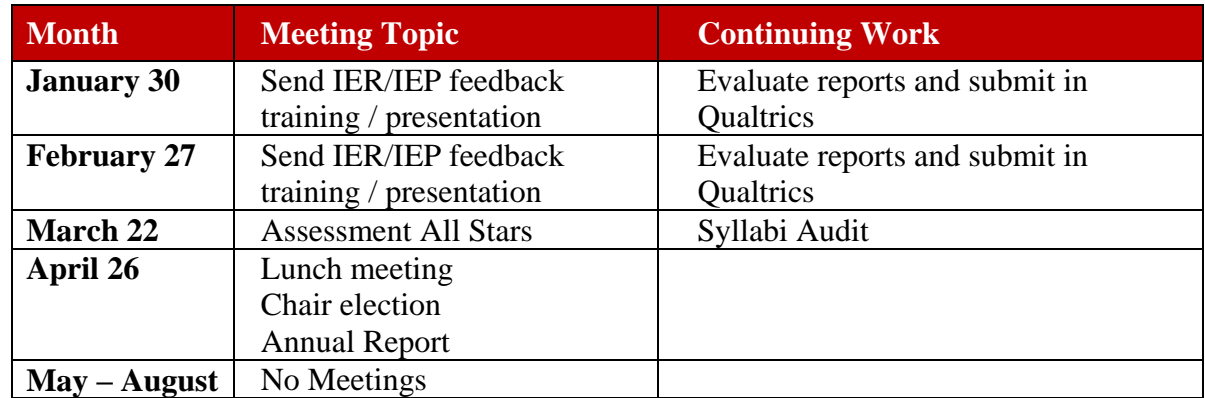

#### **IV. Announcements/Workshops**

SACSCOC Annual Meeting– Dallas, TX Dec. 2-5, 2017 <http://sacscoc.org/meeting.asp>

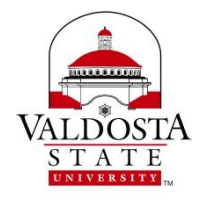

Equity and Assessment: Moving Towards Culturally Responsive Assessment (2017, January). Copy distributed and also available at <http://learningoutcomesassessment.org/documents/OccasionalPaper29.pdf>

#### **Introduction to Digital Measures** – Pine Hall Room 107

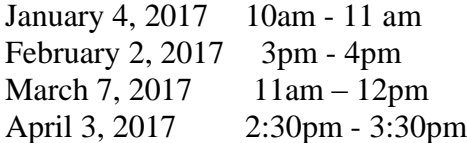

### **Digital Measures for Advanced Users** – Pine Hall Room 107

January 31, 2017 2pm - 3pm March 1, 2017 10am – 11am

### **2017 Assessment Institute in Indianapolis, October 22-24, 2017**

To submit a proposal, go to:<http://assessmentinstitute.iupui.edu/program/proposals.html> For more information, please consult our website: [http://www.assessmentinstitute.iupui.edu](http://www.assessmentinstitute.iupui.edu/) or contact us at phone: (317) 274-4111 or email: [planning@iupui.edu](mailto:planning@iupui.edu) Please consider submitting a proposal on or before the priority deadline of **March 10, 2017.**

### **Association for Institutional Research (AIR) 2017 Annual Forum:**

May 30-June 2, 2017, Washington, DC <http://forum.airweb.org/2017/pages/home>

### **SACSCOC Onsite Visits**

Thank you to two VSU faculty members who are representing VSU by sharing their time and knowledge by participating on a SACSCOC Onsite Visit in Spring 2017. COEHS Faculty Nanci Scheetz (Jan. 2017)

COAS Faculty and UAC member Jane Kinney (Mar. 2017)

### **V. UAC Meeting Schedule for Spring 2017**

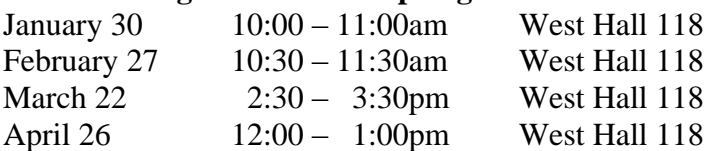

### **VI. Adjourn**

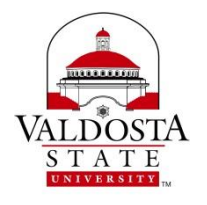

### **8.02 Computer Systems Quick Reference Guide**

This document is intended as an overview of the accounts available to faculty at Valdosta State University. Steps for gaining access to the primary accounts utilized by new faculty, please visit [http://www.valdosta.edu/administration/it/helpdesk/new/](http://www.valdosta.edu/helpdesk/new) 

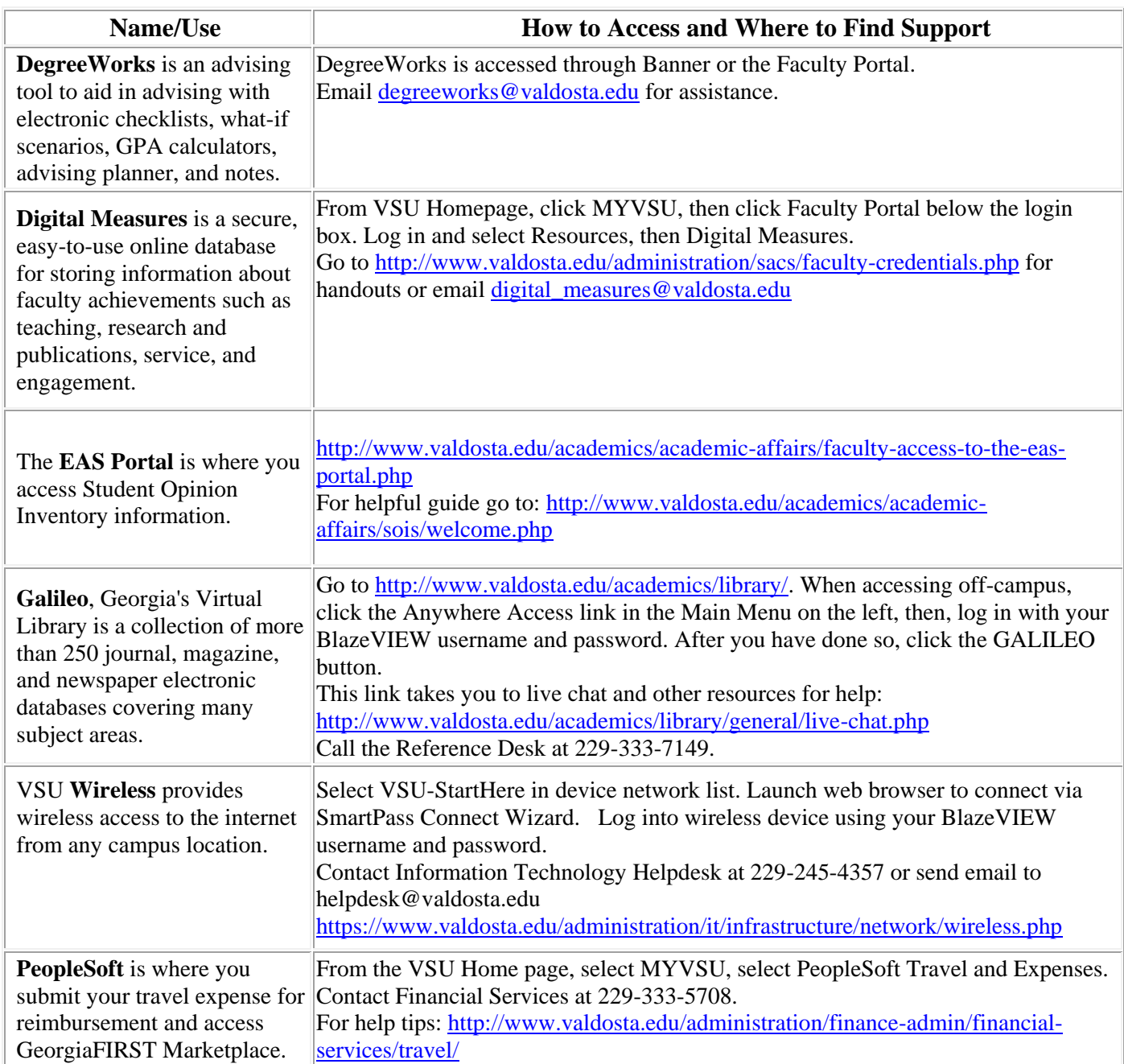

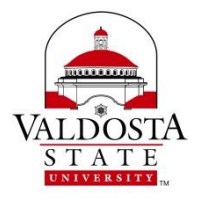

**Name/Use How to Access and Where to Find Support [Office 365](http://www.valdosta.edu/administration/it/helpdesk/vsu-accounts/office-365.php)** is the home for Valdosta State University email. From the VSU Home Page, select MYVSU and log in, select VSU email. Call IT Helpdesk at 229-245-4357 for further assistance. **Qualtrics** is a web-based survey tool available for use by administrators, faculty, and [http://www.valdosta.edu/academics/elearning/main/faculty-and-staff/faculty](http://www.valdosta.edu/academics/elearning/main/faculty-and-staff/faculty-resources/qualtrics.php)staff. From VSU Home Page, select MYVSU and log in. Select Faculty Portal, log in and select Resources. [resources/qualtrics.php](http://www.valdosta.edu/academics/elearning/main/faculty-and-staff/faculty-resources/qualtrics.php) **Active Directory** is the system that manages logging into Valdosta State University computers. Use this link for instructions on establishing your account: [http://www.valdosta.edu/administration/it/helpdesk/documents/ad](http://www.valdosta.edu/administration/it/helpdesk/documents/ad-creatingcomputerlogin.pdf)[creatingcomputerlogin.pdf](http://www.valdosta.edu/administration/it/helpdesk/documents/ad-creatingcomputerlogin.pdf) Please contact the Information Technology Helpdesk at 229-245-4357 or send an email to helpdesk@valdosta.edu for additional assistance. User Guides: http://www.valdosta.edu/administration/it/helpdesk/vsu-accounts/activedirectory.php **ADP** is used to access your Pay Statements, W-2, Direct Deposit, Benefits Enrollment/Changes, Personal Address/Phone/Emergency Contacts, Request Extended Leave-FMLA, Military, etc., Request and Report Sick and Vacation leave. Access from MYVSU, will see link to ADP/Shared Services or go to [http://www.valdosta.edu/administration/finance-admin/human-resources/shared](http://www.valdosta.edu/administration/finance-admin/human-resources/shared-services.php)[services.php](http://www.valdosta.edu/administration/finance-admin/human-resources/shared-services.php) HR related questions: 229-333-5709 Student employee access: 229-333-7574 Training assistance: 229-259-5105 Password/Login issues: 855-214-2644 Payroll related questions: 229-333-5708 User Guides: [http://www.valdosta.edu/administration/finance-admin/human-resources/shared](http://www.valdosta.edu/administration/finance-admin/human-resources/shared-services.php)[services.php](http://www.valdosta.edu/administration/finance-admin/human-resources/shared-services.php) **Banner** is the Valdosta State University registration and advising system. From VSU Homepage, MY VSU, Login, click link for Banner Contact the Office of the Registrar at 229-333-5727 or [resistrar@valdosta.edu](mailto:resistrar@valdosta.edu) for Banner User Name or Password issues. For helpful guides go to: <http://www.valdosta.edu/administration/it/helpdesk/vsu-accounts/welcome.php> **BlazeVIEWD2L** (Desire to Learn) is the online learning environment for many VSU courses. Access from MYVSU, login, click BlazeVIEW or <http://www.valdosta.edu/academics/elearning/blazeview.php> eLearning Department- 229-245-6490 or blazeview@valdosta.edu for BlazeVIEW related issues. [University System of Georgia](https://d2lhelp.view.usg.edu/home.do) D2L Help Center The VSU **Campus Alert** system uses RAVE Mobile Safety to quickly communicate with students, faculty, and staff in the event of an urgent situation on campus. You will need to make sure you have the following information in ADP under Personal Information, Phone Numbers - Add or Update your Cell Phone 1, Business (Department), Main (desk), Home, and Cell Phone 2 (for SMS Texting) numbers. <http://www.valdosta.edu/administration/finance-admin/police/alert/>

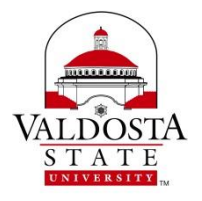

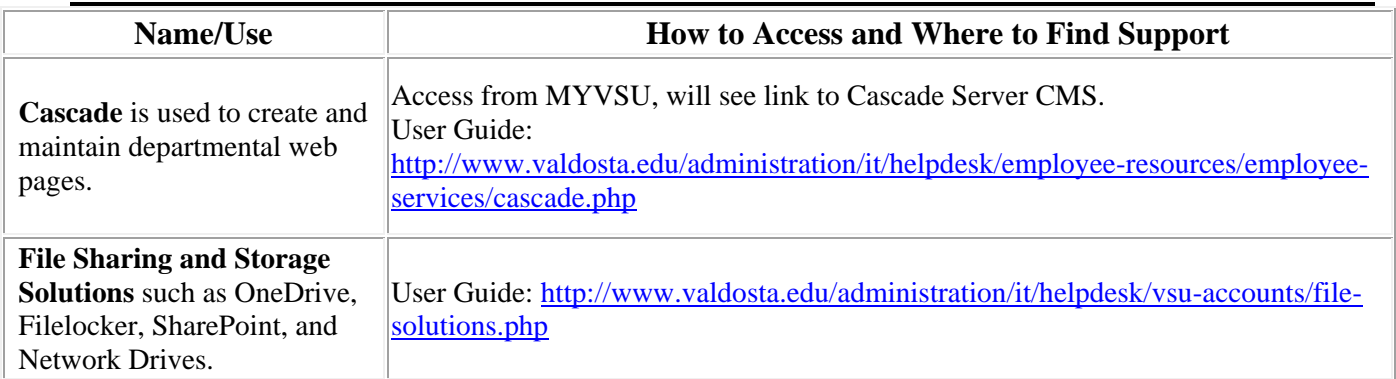